# **GPU** TECHNOLOGY

# **Monitoring and Managing NVIDIA GPUs in Cluster Environments**

#### **Introductions**

#### Przemyslaw Zych

- **Example 2 Senior CUDA Tools Software Engineer at NVIDIA**
- Tesla Software Group
- Feel free to contact my team at [cudatools@nvidia.com](mailto:cudatools@nvidia.com)

## **Agenda**

- NVIDIA Monitoring & Management API
- Nvidia-healthmon
- **3rd Party Software**

## **NVIDIA-SMI & NVML**

- NVML
	- C library
	- SDK Part of TDK
	- Perl & Python Bindings

#### NVIDIA-SMI

— Command line application

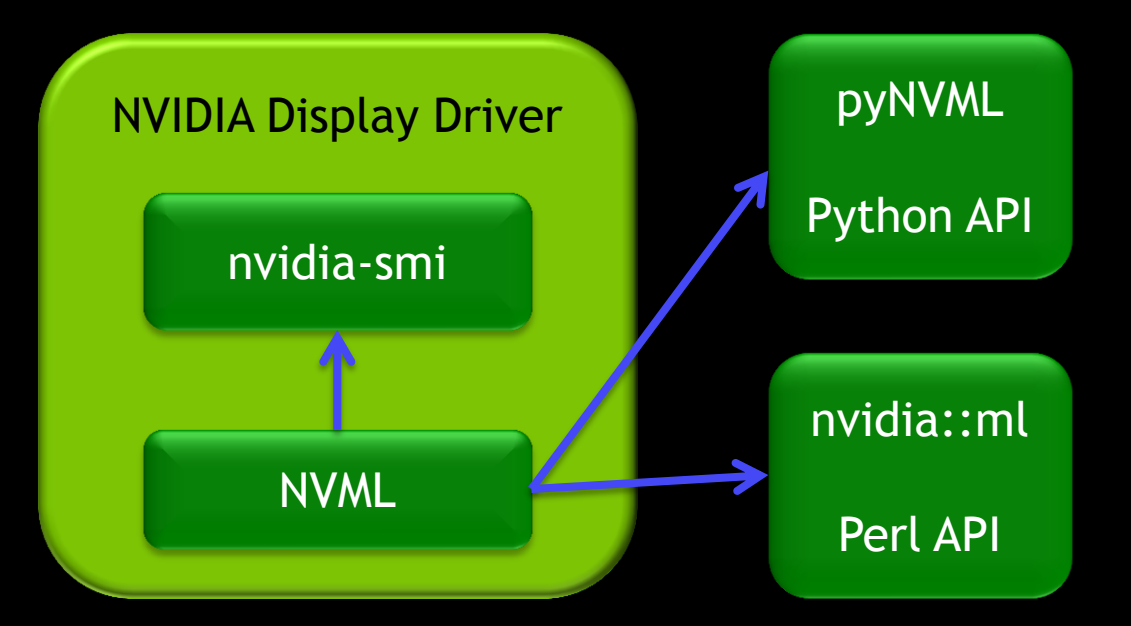

#### 3rd Party Software

## **NVIDIA-SMI & NVML**

- **Supported OS platforms:** 
	- Linux: 32-bit and 64-bit
	- Windows: Windows Server 2008 R2 64bit, Windows 7 64bit
- Full support of Tesla and Quadro GPUs
- Limited functionality of GeForce

#### Follows CUDA toolkit release cycle

\$ nvidia-smi -i 0000:06:00.0

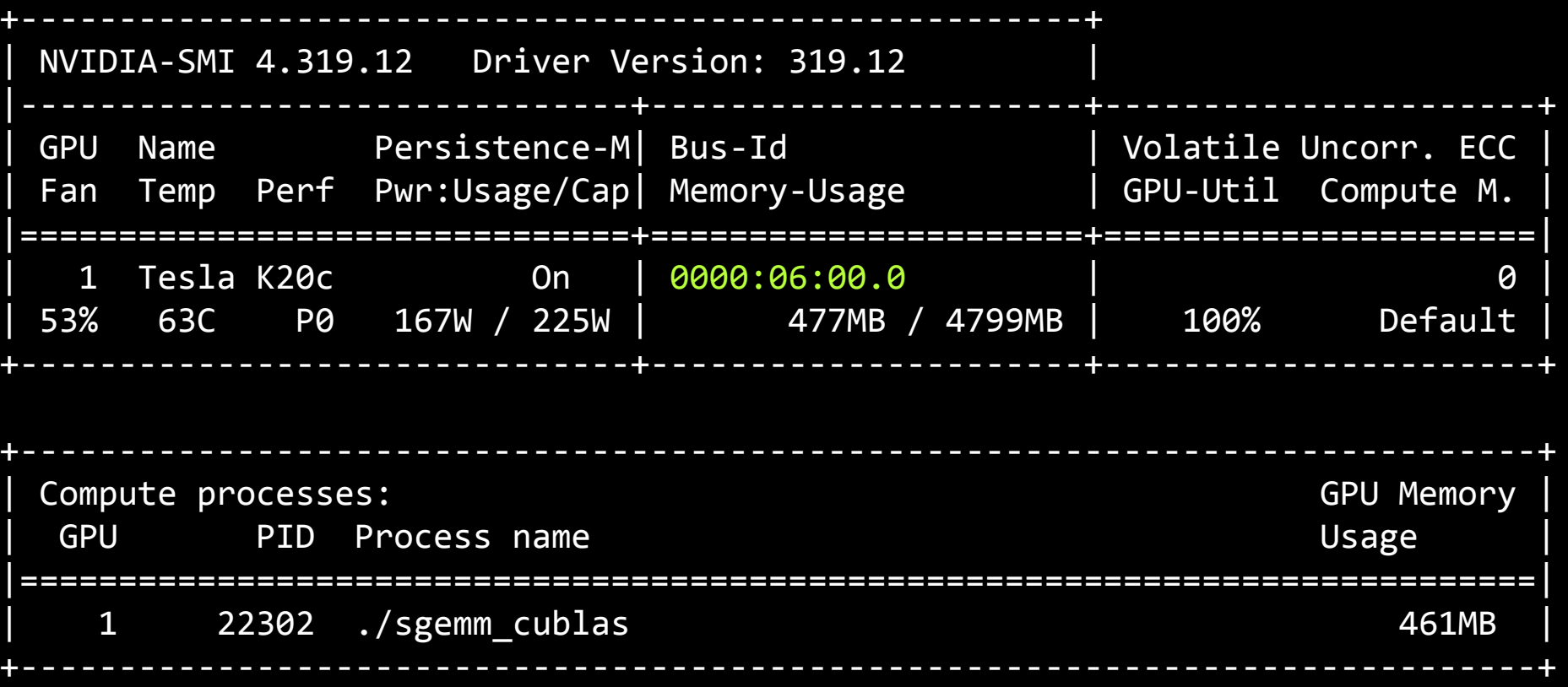

\$ nvidia-smi -i 0000:06:00.0 --query

==============NVSMI LOG==============

Driver Version : 319.12

Attached GPUs : 2 GPU 0000:06:00.0 Product Name : Tesla K20c Display Mode **:** Disabled Display Active : Disabled Persistence Mode : Enabled Driver Model Current : N/A Pending : N/A Serial Number : 12345678 VBIOS Version : 80.10.23.00.00 Inforom Version

Timestamp : Fri Feb 1 15:38:55 2013

GPU UUID : GPU-c76cf543-ec97-c570-6e76-a4f22059cf20

\$ nvidia-smi -i 0000:06:00.0 --query

==============NVSMI LOG==============

Attached GPUs : 2 GPU 0000:06:00.0 Persistence Mode : Enabled Driver Model Current : N/A Pending : N/A

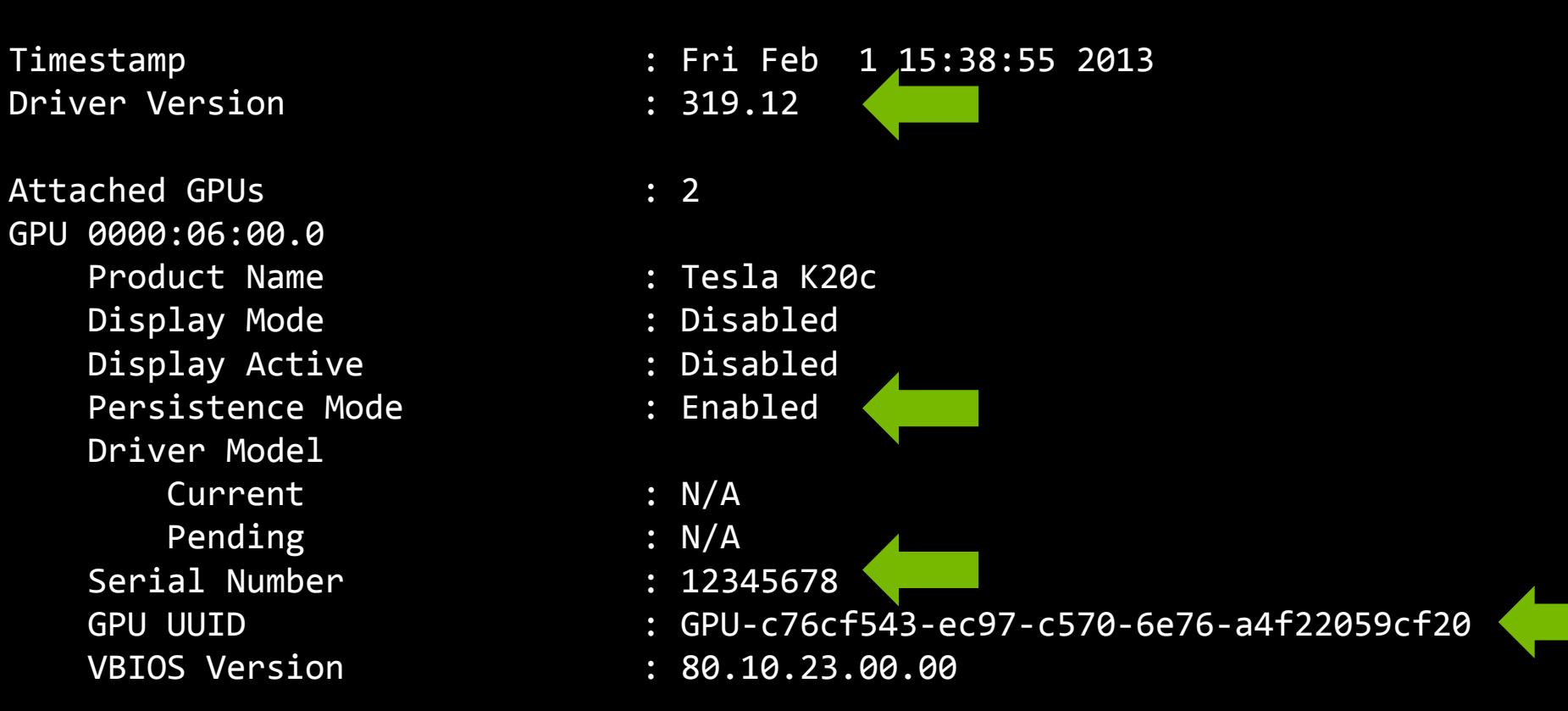

\$ nvidia-smi -i 0000:06:00.0 --query

PCI

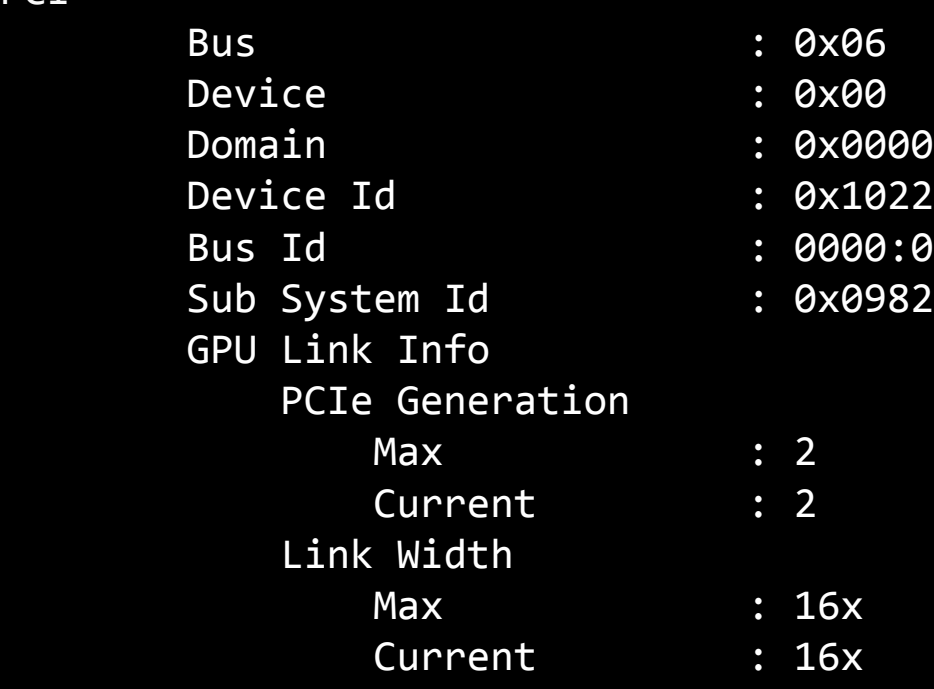

Dev. 102210DE  $0.96:06:00.6$ 098210DE

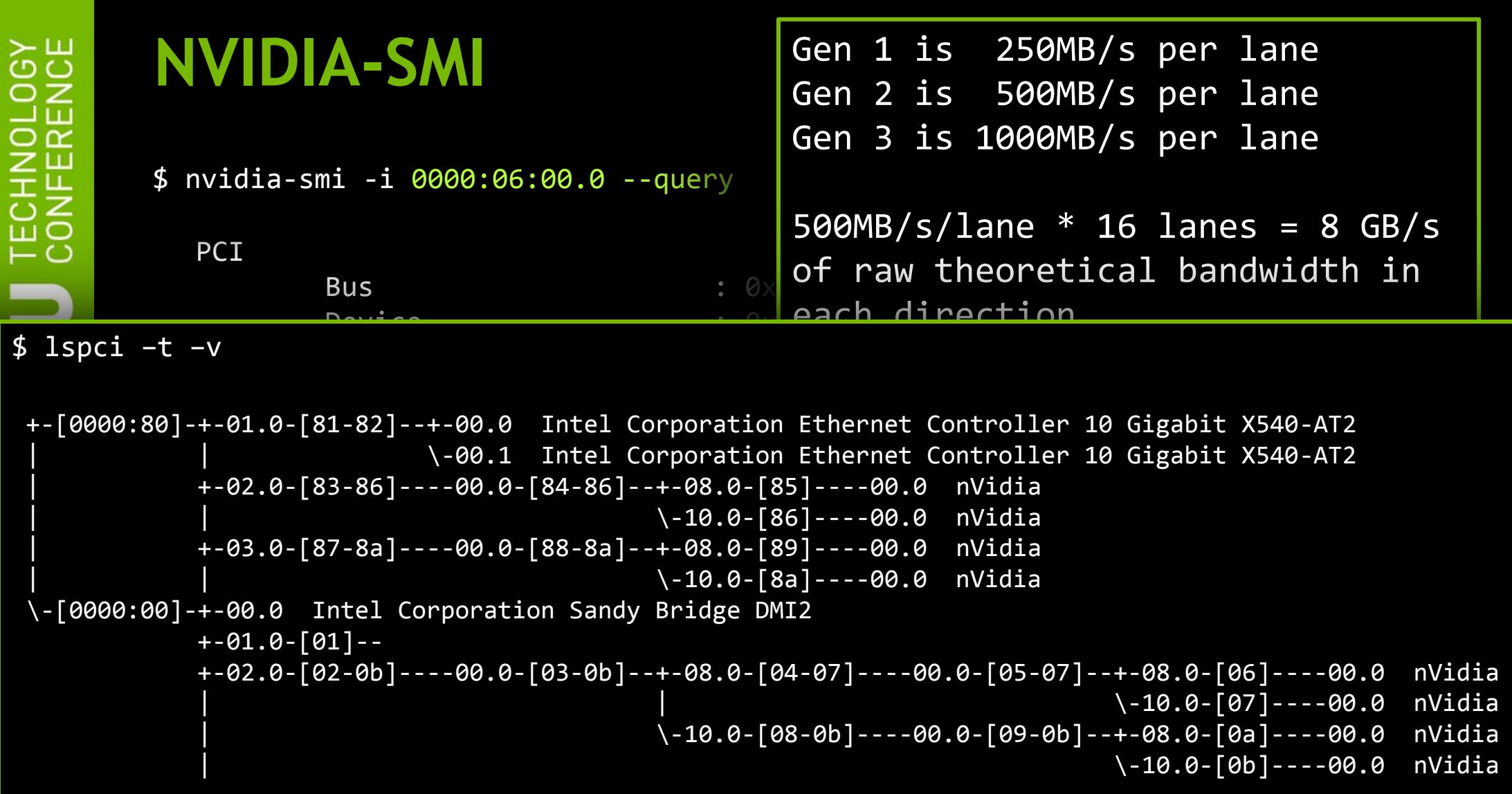

\$ nvidia-smi -i 0000:06:00.0 --query

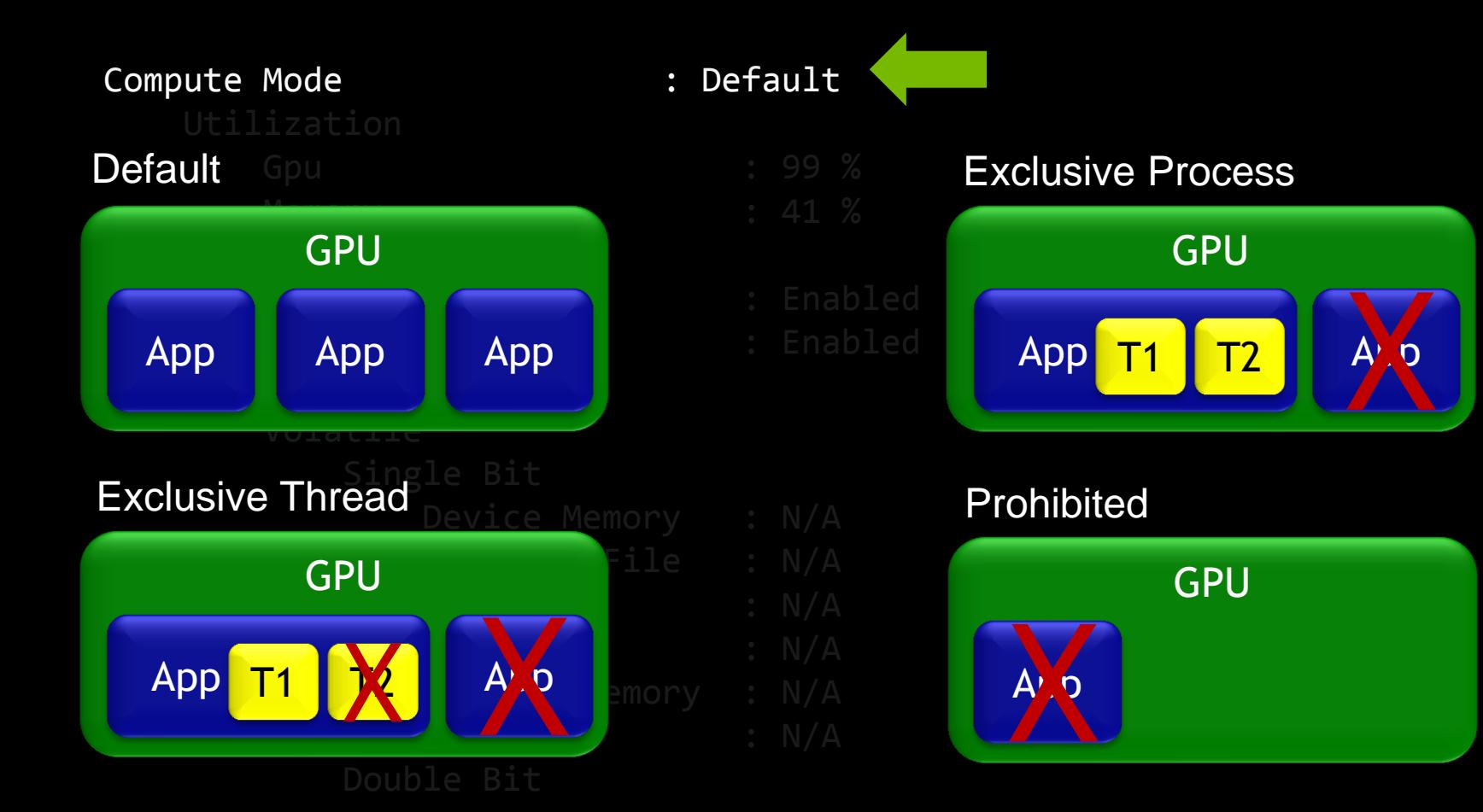

#### Compute Mode : Default **NVIDIA-SMI**

Gpu : 99 % \$ nvidia-smi -i 0000:06:00.0 --query –-display=ECC

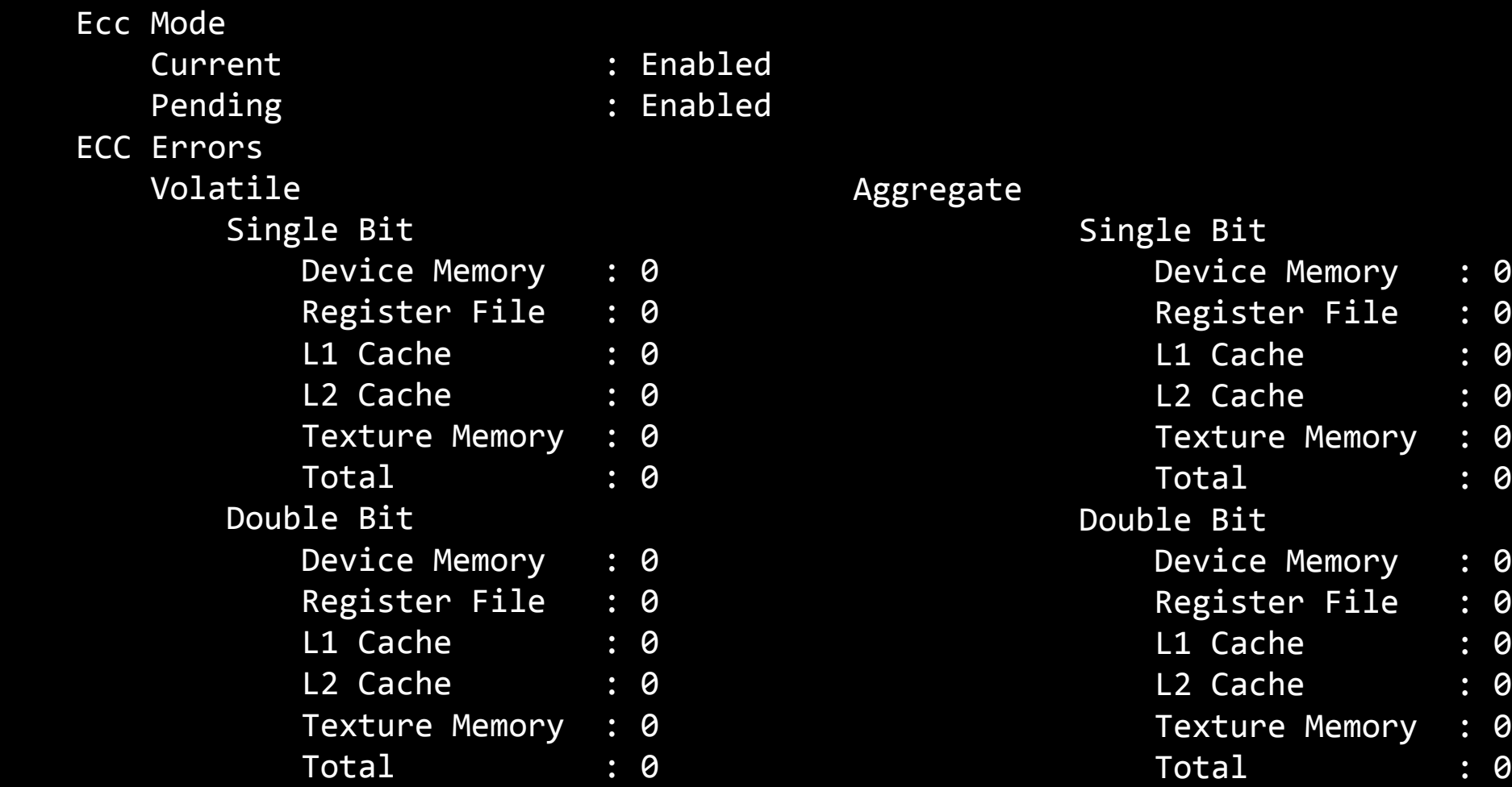

\$ nvidia-smi –i 1 --query --display=POWER,CLOCK,PERFORMANCE

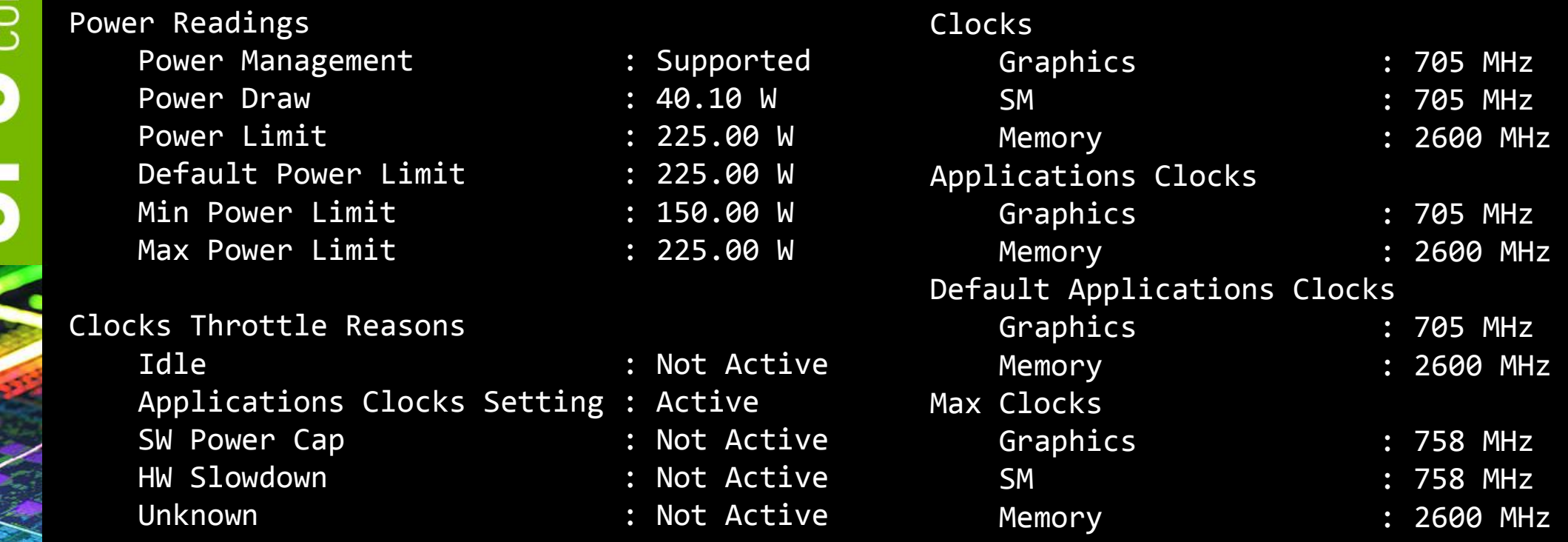

#### **pynvml**

**Initialize NVML Library**

#### Sample Python Code:

>>> from pynvml import \*

>>> nvmlInit() <mark><</mark>

>>> print "Driver Version:", nvmlSystemGetDriverVersion() Driver Version: 319.12

>>> deviceCount = nvmlDeviceGetCount()

>>> for i in range(deviceCount):

- ... handle = nvmlDeviceGetHandleByIndex(i)
- ... print "Device", i, ":", nvmlDeviceGetName(handle)

... Device 0 : Tesla K20c Device 1 : Tesla K20c

>>> nvmlShutdown()

**Get Driver Version**

**Get GPU Count** 

**Query for device handle to perform operations on a device**

**Get the Device Name**

**Shut down NVML by releasing all GPU resource**

## **GPU Cluster Management Features**

- **Thermal and power monitoring and protection**
- Controlling target performance
- **ECC** error management
- Version, Utilization and Configuration Info
- Accounting metrics **(new in 5.5)**
- Out of band access (improved in 5.5)

### **nvidia-healthmon**

- **Quick health check**
- Not a full diagnostic
- Suggest remedies to SW and system configuration problems
- Expected to be run as an epilog/prolog script or periodically
- **Distributed as part of TDK**

## **nvidia-healthmon - features**

- **Basic CUDA and NVML sanity check**
- Diagnosis of GPU failure-to-initialize problems **(improved in 5.5)**
- Check for conflicting drivers (I.E. Nouveau)
- **InfoROM validation**
- **Poorly seated GPU detection**
- Check for disconnected power cables
- ECC error detection and reporting **(improved in 5.5)**
- **Bandwidth test**
- Note: Coordination with job schedulers is needed as nvidia-healthmon creates a CUDA context

#### **nvidia-healthmon – configuration file**

[global]  $devices.tesla.count = 1$ drivers.blacklist = nouveau

#### [Tesla C2070]

```
bandwidth. warn = <math>4000</math>bandwidth.min = 3000
pci.gen = 2pci.width = 16temperature.warn = 95
```
### **Downloads**

## NVIDIA Driver (NVML, nvidia-smi)

— <http://developer.nvidia.com/cuda/cuda-toolkit>

#### TDK (NVML SDK + nvidia-healthmon) — <http://developer.nvidia.com/tesla-deployment-kit>

#### **Python NVML Bindings**

— <http://pypi.python.org/pypi/nvidia-ml-py/>

#### **Perl NVML Bindings**

— <http://search.cpan.org/~nvbinding/nvidia-ml-pl/>

## **Monitoring & Management**

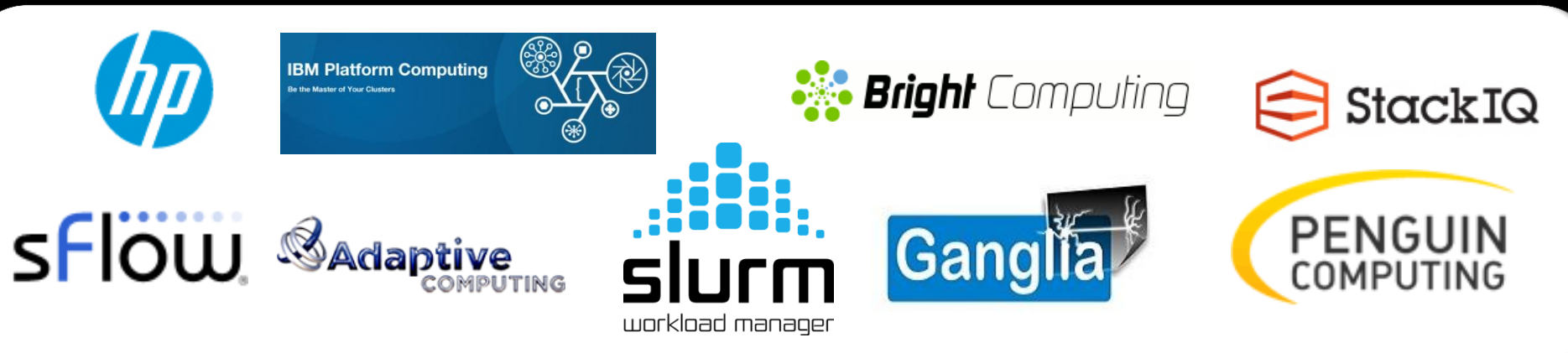

# **GPU Scheduling**

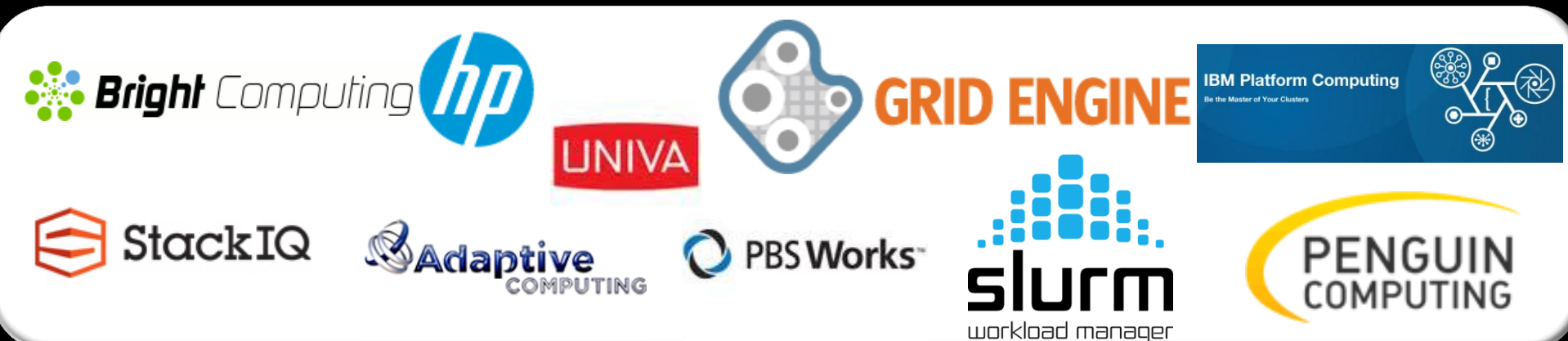

# **sFlow + Ganglia GPU Monitoring**

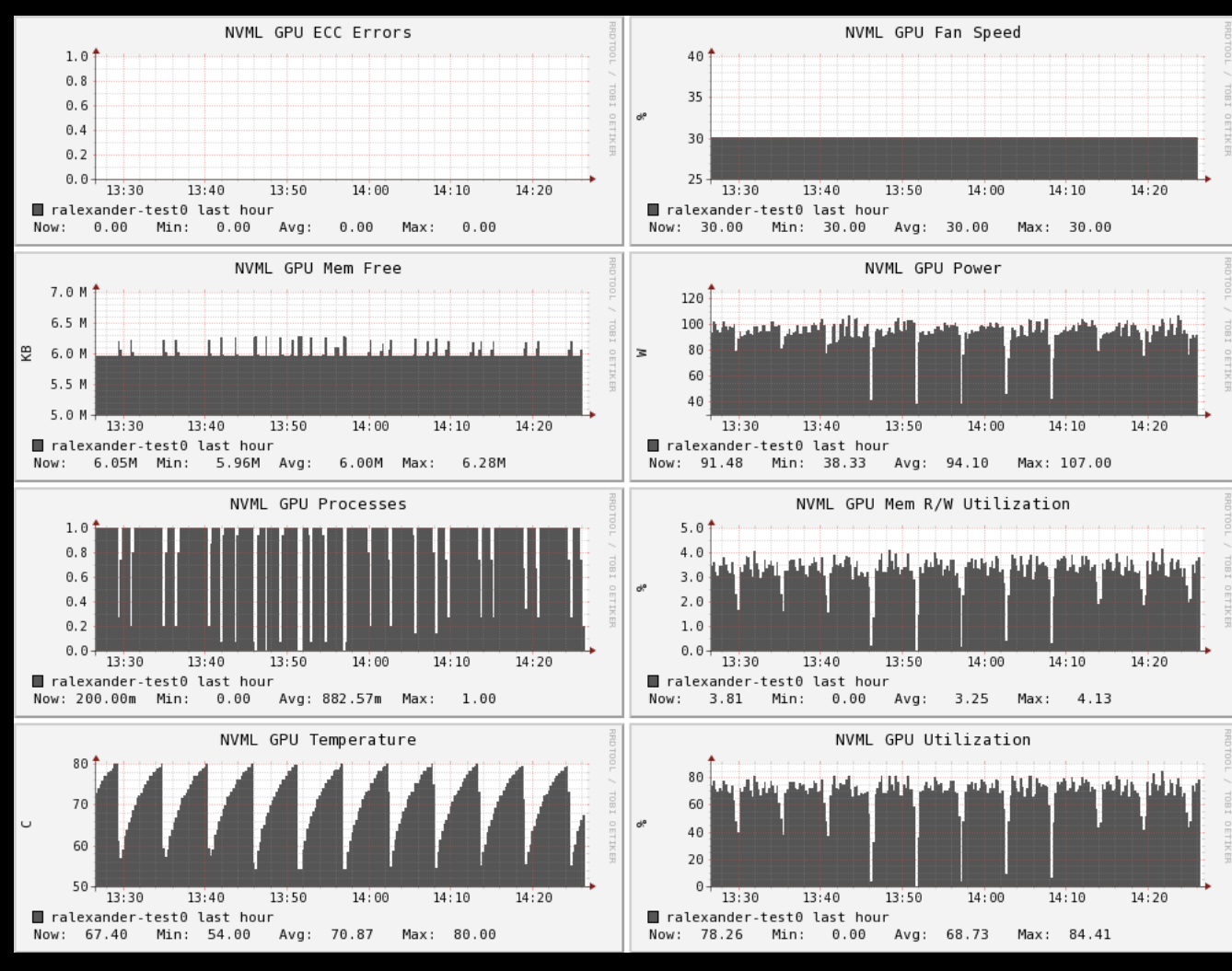

From http://blog.sflow.com

# cluster-128 - SUMMARY **Aggregated states** 128 instant View | Table View | Time View **etO\_MB/s\_rx**  $900 - 600$  $90u1 - 60d$

**HP Insight Cluster Management Utility**

#### From http://hp.com

 $9002 - 600$ 

# **Managing GPUs with Bright Computing**

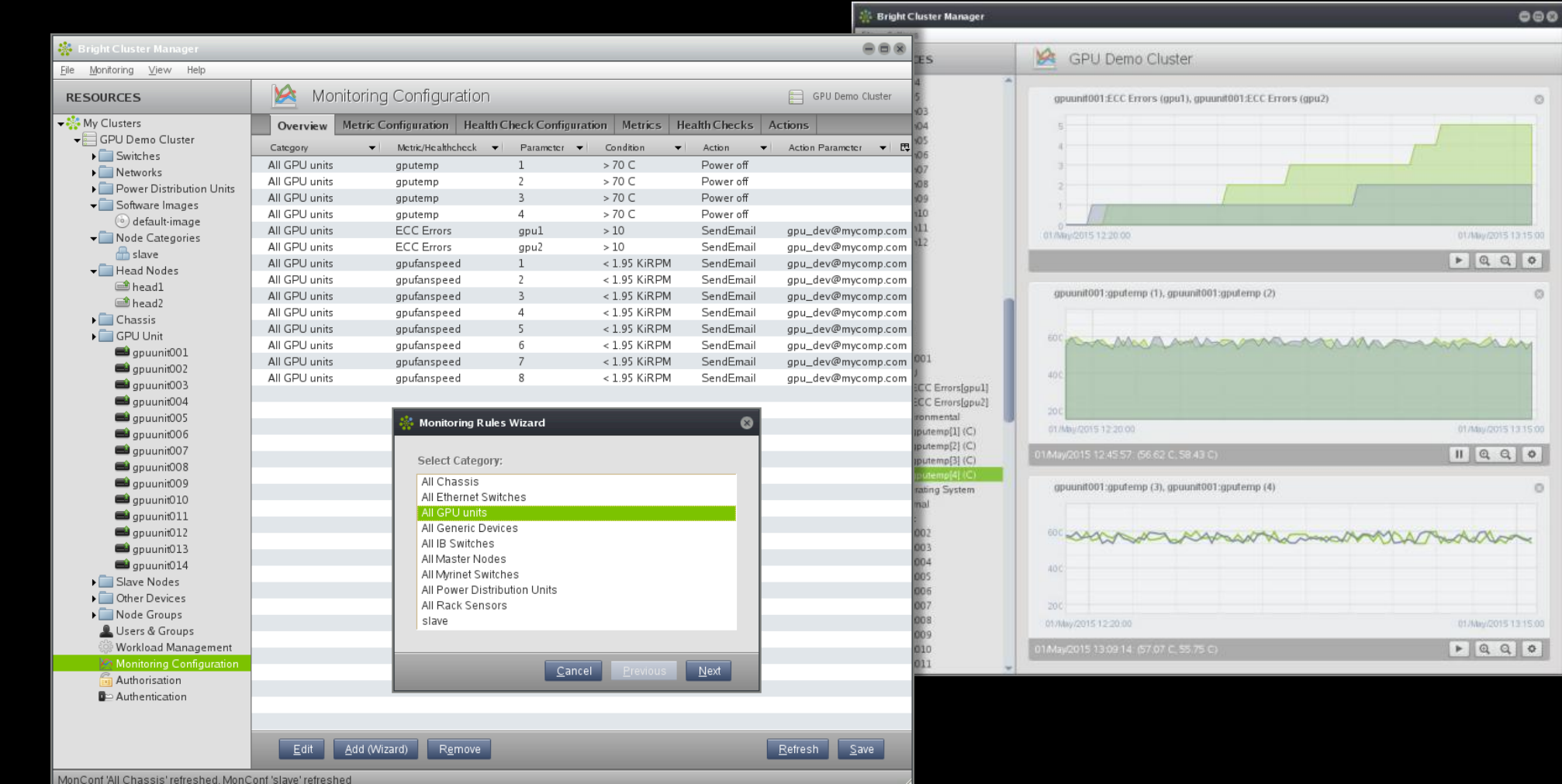

From http://www.brightcomputing.com/

## **Nagios / Icinga GPU Support**

#### Under developement

- [http://www.thomas-](http://www.thomas-krenn.com/en/wiki/GPU_Sensor_Monitoring_Plugin)

#### [krenn.com/en/wiki/GPU\\_Sensor\\_Monitoring\\_Plugin](http://www.thomas-krenn.com/en/wiki/GPU_Sensor_Monitoring_Plugin)

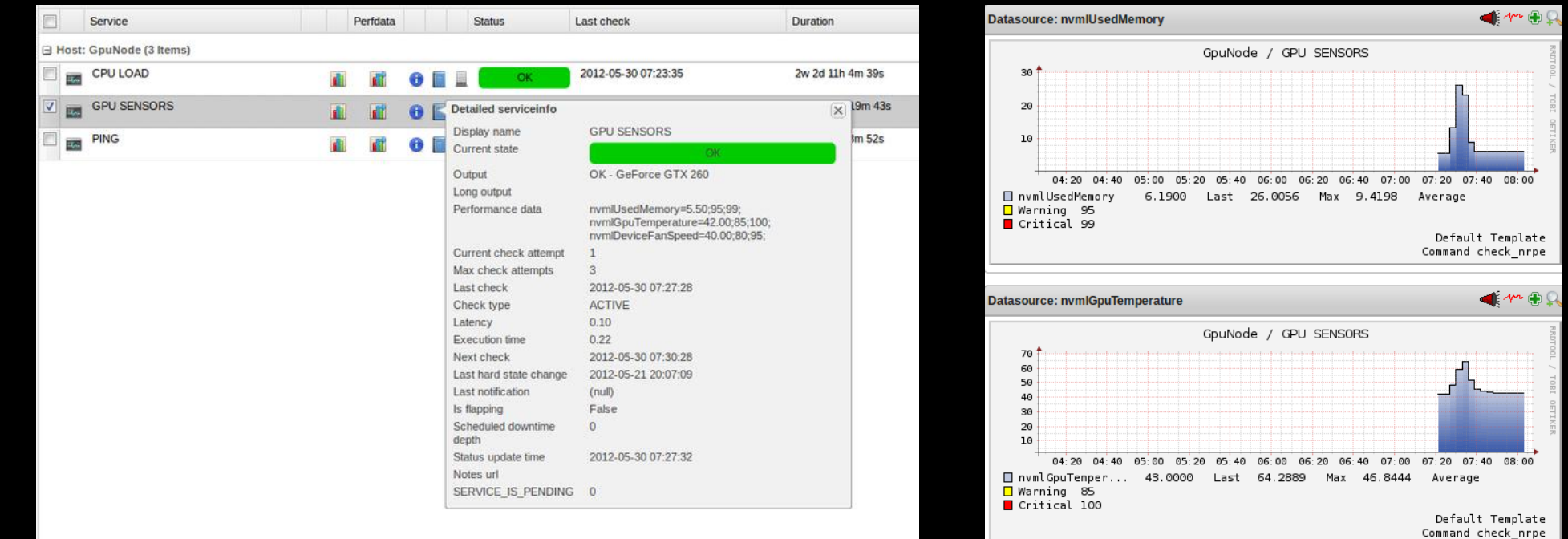

#### **Learn more at GTC**

- S3045 Tips & Tricks for Getting the Most Out of GPUaccelerated Clusters by Rolf VandeVaart (NVIDIA)
	- Today 15:00 15:25 Room 230C
- S3214 CUDA in the Cloud: Enabling HPC Workloads in OpenStack by John Paul Walters (USC)
	- Today 16:00 16:25 Room 111
- S3516 Building Your Own GPU Research Cluster Using Open Source Software Stack by Pradeep Kumar Gupta (NVIDIA)
	- Tomorrow 10:00 10:25 Room 210A

#### **Learn more at GTC**

- $H$  HP Booth  $\#107$
- $\blacksquare$  IBM Booth #607
- **Bright Computing** 
	- Booth #412
- $\blacksquare$  Cray Booth #301
- Dell Booth #506

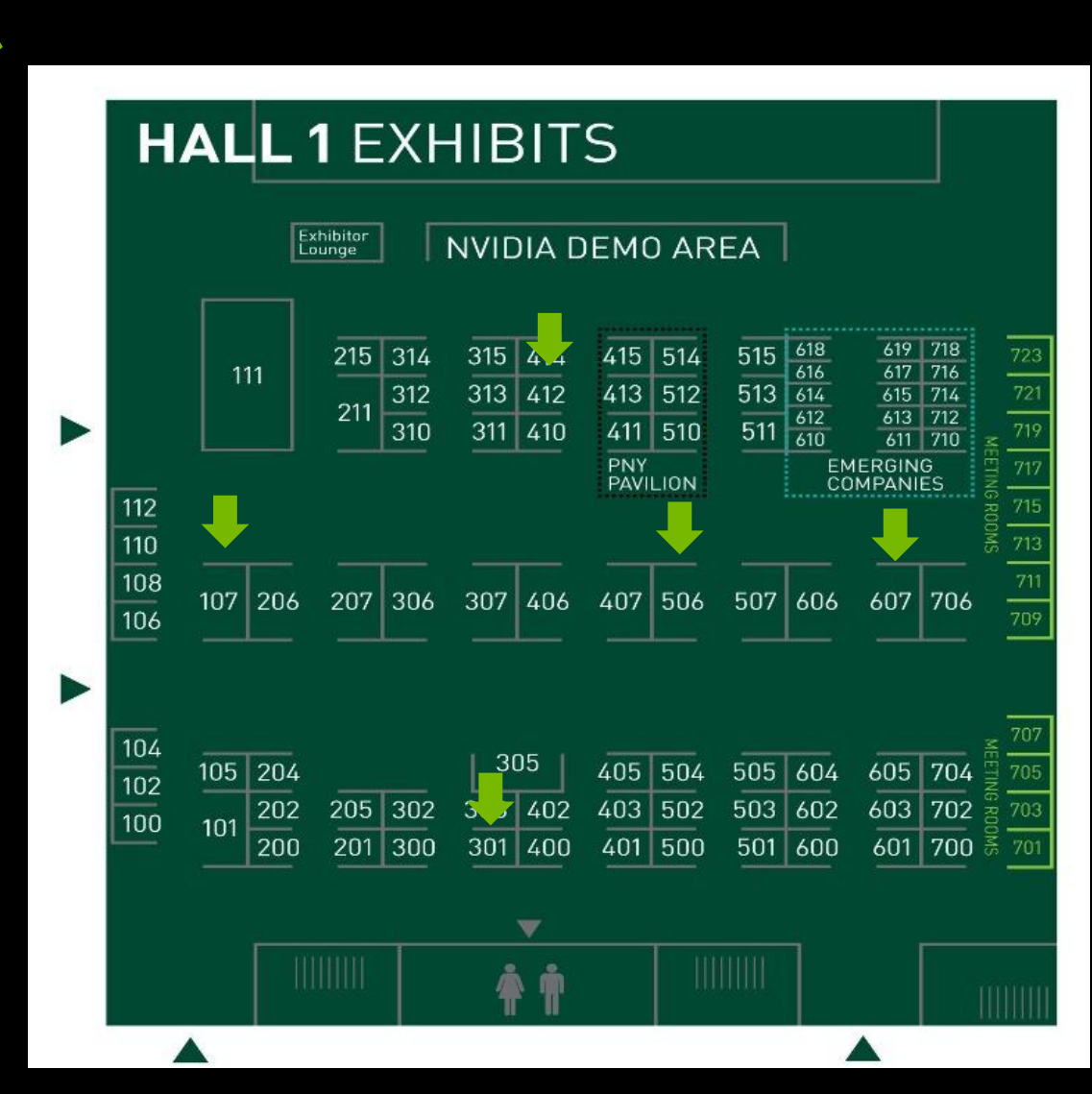

### **Learn more at GTC**

- **S3248 - Acceptance Testing a GPU Based Cluster (LANL)**
- **S3034 - Efficient Utilization of a CPU-GPU Cluster (NRL)**
- **S3556A - System Design of Kepler Based HPC Solutions (Presented by Dell Inc.)**
- **S3249 - Introduction to Deploying, Managing, and Using GPU Clusters (NVIDIA)**
- **S3536 - Accelerate GPU Innovation with HP Gen8 Servers (Presented by HP)**
- **S3578 - Optimizing GPU Utilization and Application Throughput in HPC Clusters (Presented by IBM)**

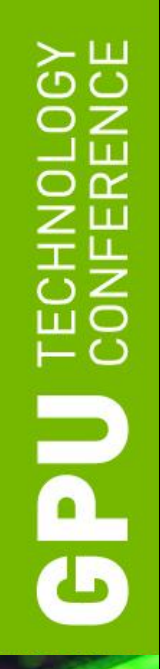

# **Thank you**

- 
- - - - - - -
- 
- 
- 
- - - -
- - -
- 
- 
- - -
	-
- 
- - -
	- -
		-
	-
- -
- 
- 
- - -
	- -
- 
- 
- 
- 
- 
- 
- 
- 
- 
- 
- 
- 
- 
- 
- 
- -
- 
- 
- 
- -
- 
- 
- 
- 
- 
- 
- 
- 
- 
- 
- 
- 
- 
- 
- 
- 
- 
- 
- 
- 
- 
- 
- 

#### **Contact information**

Contact my team at [cudatools@nvidia.com](mailto:cudatools@nvidia.com)

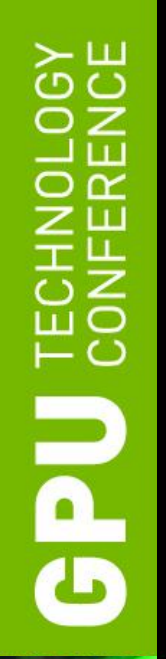

## **Questions?**

- -
- - -
		-
		-
		-
- 
- 
- 
- - - -

- 
- 
- 
- 
- 
- 
- 
- - - -
			- -
				-
- 
- 
- 
- 
- 
- 
- 
- 
- 
- 
- 
- 
- 
- 
- 
- 
- 
- 
- 
- 
- 
- 
- 
- 
- 
- 
- 
- -
	-
	- - -
			-
			-
		-
		-
	-
	- - - -
				-
				-
			-
	-
	-
	-
	-
- 
- 
- 
- 
- -
- 
- 
- 
- 
-